# Share Your Institution's Schol...titutional **Repository Solution**

#### **SUMMARY KEYWORDS**

atla, tenant, ir, yasmine, institutional repository, students, christy, share, digital library, content, access, institution, dissertation, work, questions, demo site, metadata, christie, type, library

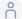

<u>^</u> 00:00

Well, I will keep my eye on the waiting room and admit additional persons as they come in. But I want to welcome you all to our really our conversation today about the newly launched Atla IR Atla institutional repository. For those of you who may not be familiar with what I R stands for,

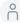

° 00:22

we're going to have just a brief presentation. But the purpose of of today's today's meeting is really to allow plenty of time for everyone in attendance, to ask questions, and to even perhaps, you know, have conversations with one another, I think many of you who are perhaps thinking about

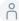

° 00:43

having an institutional repository, or maybe you have one currently, and you're thinking of changing platforms to ours. So you may have some experience, I think there might be a lot to be shared and learn from one another. So it's also just an opportunity for you to have conversations with one another as librarians and in theological libraries, about things that you may be grappling with procedure wise or policy wise, regarding an IR so we wanted to provide this platform today, not just for you to hear from us, but really to learn from one another. So I'm going to do very quick introductions. So I am Christine Fruin. I am Atlas scholarly Communication and Digital Initiatives manager. I am joined today by another member of Atla staff, Christy Karpinski, who is our digital initiatives librarian. And also joining us from the lab Learning Commons. Lab Learning Commons. Sorry. He has a lot of ELLs, lack of Learning Commons, at the Chicago Theological Seminary is yabby. Yeah, wow. Yes, Nene abou el kheir, who is the director of the lab Learning Commons, and who is was one of our beta participants in the Atla, IR, and she is going to share a little bit about their experience setting up their tenant. So like I said, we're going to have just a very brief presentation on the Atla IR, overall, some of the features, functions, what you need to do to get set up, I'm going to do a little presentation, I think, probably what everyone wants to know, which is how much does it cost? And how do I sign up, and then Yasmine is going to share a little bit about her experience, actually setting up their tenant. And then we're going to have lots of time left for those questions in conversation. So I hope you brought your questions with today, I will, you know, unmute you if you would like to mute or you can utilize the chat as well. So with that, I'm going to go ahead and quickly, I'm going to first turn it over to Christina, stop sharing my screen for now. And we'll go ahead and get started.

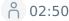

Once I see where it says stop share, where it stopped share, I see pause, share, there it is. Okay. Sorry. There you go, Christy.

#### n 03:00

And for me, I have empty boxes. So who knows what I'm going to be sharing with you we'll find out.

#### ° 03:07

Hopefully, it's the right one. Oh.

#### n 03:13

Apparently things have changed since last time I shared in zoom. To do something, I have to sorry, I have to quit and re enter. Apparently we should have tested this. I'll be

#### ° 03:31

minor technical difficulty, we'll be back with you in just a moment. Christie was having some issues. I'm still admitting people out of the waiting room. So that's okay.

#### ° 03:42

So this is the Atla institutional repository landing page. It's IR outlet accom. It gives a little introduction, but it shows you two different ways that you can get into things, you can either go to the specific repositories, or you can search across all repositories. So one of the features of this particular software is that each library has its own tenant. So it's one application with separate institutional repositories for all the participants. And so we've got them featured on the homepage. And then it also has a feature where you can search across all of them. So any tenant that we include in that becomes part of a cross tenant search. So you can get zoom parts out of the way. So you can go to a specific repository, and this lives on its own. Like if you look up here at the URL, it's CTS chicago.ir.atla.com. So it has its own URL, its own landing page and functions as its own website. Or you can go to search all repositories and you get this place where you can search across all so if you just when you first go in here you're just getting a basic starting search

° 05:00

Ah, that has everything. And you can put in search terms to search across all of the tenants. Or you can use the facets over here on the side. One of the things you can see here is host institution, so it shows you which plot, you know which tenant, the things came from. So if you do a search for, I'm just going to look for a word that's on the page

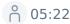

preaching, you then just get the results that have that in it. And you can then further

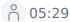

limit your search this way, this is the same search interface that happens within the tenants, this one is just pulling from all of the tenants and you can also see host institution listed and these records here, when you go to one of these things, it's actually taking you to that tenant, so you can possibly see the URL is now rim, that ir atla.com. So you're you're then inside that tenant, the Navigating back and forth, ends up having to be with browser buttons. But because it takes you to a whole different place. Um,

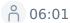

what do I want to say? So

#### ° 06:06

each, I guess, let's see, none of the tenants right now have actual documents and them. So I do have

° 06:14

some examples

° 06:17

that I have,

#### <u>^</u> 06:20

over here, hold on one second, in a demo tenant that I can show you right now rim and the two libraries that are active, have metadata only records.

° 06:34

Sorry, I'm trying to talk. And we log into this store here.

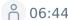

Working with multiple browsers here, so this is a demo example. So if you get if you get a tenant, it comes set up with just sort of the default starter theme,

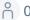

<u>റ</u> 06:56

which you can see.

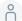

**6** 06:59

If we go, let's go all the way back here. Our other two libraries have chosen different themes, and then customize them with colors and logos, and a number of things. So you can see see both of those. So the demo site when when you first get it is going to be this blue, and Dark Grey Theme. And there's very the different themes offer you different things that you can have on the homepage, primarily. And then a little that is the main place that it changes, there's there's a theme for the search results page to a little bit. But what I wanted to show you here is the different work types. So within here, there is you can add works. And then there's work types that control what metadata fields, you can add to things. So metadata for an ETD, that's one of our work types, is going to be a little bit different than metadata for a general work. So it includes things like discipline and the school that gave the degree and that kind of thing.

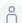

° 08:04

Wrong With that,

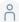

° 08:07

we have this, we have this Universal Viewer, so to show off content. So this is a photograph, it shows in this Universal Viewer, this is a triple if viewer. So essentially what that means is it or the the immediate benefit of that is that you can zoom in really far on things you can have really large images that don't take a long time to load because the way that it's loading into the viewer

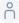

° 08:33

is optimized in a way that lets you get really big like IPEG 2000s or something and you can you can zoom in and get a lot of detail on them. You can view them here like this, or you can go into full screen mode either way,

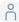

° 08:48

and then you've got the metadata below that. Different themes. That's the other thing themes do

different themes will give you a different layout for this work type page. So you can have

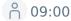

where the metadata is be a little bit different depending on the theme you choose.

#### ° 09:05

And then I don't know if it's entirely necessary to see all the different things it also plays, audio and video. So I grabbed these from a

#### ° 09:15

Atla conference, random little bit of video.

#### ° 09:20

And audio also, it plays it's all going through the same viewer even though this viewer is was originally intended for images, but they all show up there and play right in the browser itself. And then I don't have that other one featured. And then there's also PDF. So PDFs were currently they load into this viewer here and you can go fullscreen to get a better view. This allows for full text searching. So if you do a search in in this page in this page, you can search search within this item but also if you're doing a search across works like we were looking at

#### n 10:00

before it will search the content of the PDFs. And this particular viewer will also OCR things.

#### n 10:08

We have work being done to have another viewer that's a little different than this that that offers a different appearance. But we don't have that to show you just yet.

#### <u>^</u> 10:20

Sorry, Zoom is in the way of my navigation. The other thing we've got

## n 10:26

with works is,

#### n 10:29

and this came from, I can't remember who but somebody had a lot of things in YouTube. And so right now one of the part of your part of participating is storage, how much storage you use is something that affects the cost. And if you had a lot of video that potentially could take up a lot of storage space. So we included a way this is a Vimeo, embed, so Vimeo, and YouTube. And probably if there's other platforms that have those embed codes, you can just put that into the metadata and it puts the player into

#### n 11:01

the work. So the file itself isn't being hosted. It's just pulling it in from Vimeo. So it was an idea of a way to potentially save on storage, if you already have a YouTube or Vimeo account.

## <u>^</u> 11:15

Um,

#### <u>^</u> 11:17

what else we want to say?

#### <u>^</u> 11:21

Looking at the list of features,

#### <u>^</u> 11:24

it also I mean, so this is less something to look at. But there the other things that it has are embargoes and leases that auto expire, and bulk import, which Christina don't notice it, were showing back in things going. I mean, if somebody asked me if someone asks, but we could, we could certainly do a tour of the back end, but let's wait and see if they there's

#### <u>^</u> 11:49

Yeah, so I mean, the other features that are there is you can bulk import things. So you don't have to, you can either add things one at a time, or you can add them

#### n 11:58

with a spreadsheet, basically, and import them with the files. And you can also export so there's an OPI PMH Dublin Core export.

#### <u>^</u> 12:08

And you can also export to a CSV and get the files along with the metadata for if you wanted to

#### n 12:16

move to a different platform at some point or you had some use for a collection that you needed to get the metadata out. That would be a way you could do it. It also could be used for preservation because that is one thing this does not do. It's not it is for access, not preservation. So but it does export to bag it as well as CSV. So you could if you work with Baggot, if you're with an archiving service, you can do that. I

#### <u>^</u> 12:43

think that's it for the initial. Yeah, like I said, we were hoping to allow lots of time for questions. So, um, if there's questions about that, and real quick, because I don't want to forget. So you know, when Christie was doing the demo, you saw that rim was in there. So if you have not seen the announcement, we have moved RAM off of its independent platform, and RAM is now part of the Atla IR. The real big positive about that is that and that everyone has been asking for for so long, is that RAM now will support full text. So before REM was only for abstracts, and now we can support full text. And so if you are someone who has contributed to Grimm and you have full text,

#### <u>^</u> 13:27

reach out to us and Christy will work with you to go ahead and attach all of that full text to those existing REM records. We can work with your library to do that. And we're hoping people will take us up on that so that we can make rim more of the resource that everyone always wanted is to be you know, open and available full text. So I just wanted to make sure that when that if you hadn't seen that announcement yet. We did release that a few weeks ago that Remo is now part of as part of the LIRR. So I'm going to share my screen one last time. So

#### <u>^</u> 14:04

and then we'll let Yasmine share. So here's some other information that you all are probably wanting to know so if at the end of today's presentation or if in a couple of weeks or a couple months or next year joining the IR is it's open. It's open enrollment all year long. There is no deadline there is no timeline is open and available for business now or you know whatever. What if and whenever you decide that your library like participate, all you need to do is drop us an email at connect@atla.com and it will most likely be Christie getting back in touch with you to help you get started. One of the things that we will follow up with is and is a memorandum of understanding that we are requiring all participants to sign this memorandum of understanding just outlines kind of the roles and responsibilities of you as the participating library and us as kind

#### n 15:00

If the host of your of this service for you, and then you will be invoiced upon return of your MOU, you will invoice initially for an annual participation fee. And the annual fee is \$500. And that will be invoiced annually on the MOU anniversary date. So that is that is the annual cost that you will pay up that you'll pay up front. And then once once that is all done, then Christina will follow up with you and get you started in your own tenant there after what you will be responsible for paying also on an annual basis is the actual storage cost that you use. So this is the storage. This is just us recouping our overhead costs for server space and is maintenance and you know, just the cost that we have to store your files. And we decided that it really wouldn't make any sense to assess you for that right away because it's going to take some time for libraries to get their tenant built, get things looking the way they want and develop the policies that they want and start adding content. So we will assess your storage fee annually beginning on the one year anniversary date of your MOU. So we will look at on that anniversary date, how much storage that you are using. And then you will be at that time invoiced for your second year's platform fee as well as your first year's storage fee. And then thereafter, every year, you will get invoiced for the platform fee and the storage fee, you'll see the storage fee kind of range, they're all based on gigabytes up to one terabyte of cost. And again, this is annual This is not monthly. And then if my gosh, if you had over one terabyte, then log in it will have to have a conversation. I can't imagine anyone having that much. My guess is many of you probably have mostly PDFs or documents that don't require a lot of space. So go ahead take a screenshot of this if you need to, this information doesn't live anywhere publicly. Or you can always email us at connecting, we can always repeat this information for you. So that is what you know the features as well as what it takes to participate. I'm now going to turn it over to Yasmine who's actually had the experience of getting started.

#### <u>^</u> 17:26

Thank you, Christine. And Christy. Yeah, so we were one of the inaugural schools who joined the tenant. And

#### **n** 17:37

at CTS, we've been looking actually for a while for an EDD solution. So we wanted to be able to host our theses and dissertations in a way that was publicly accessible. This was something that our alumni have been asking for. It's something that our faculty have been asking for. But we the solutions that were available, were just beyond our reach

#### n 17:59

until Atla came along with this program. And

#### n 18:06

it suddenly became very much something that we could afford. We're a really small library, it's myself and a part time person and a part time staff who works for the length language and writing center. And I work alongside that staff member in you know, in looking for an ETD solution.

#### n 18:27

And so I could say honestly, that there's a lot of documentation, maybe a little bit too much documentation that you can really get lost in the available documentation.

#### n 18:41

But Christy has been great in terms of troubleshooting. As she noted, there's three different themes. And each theme is customizable. So it's not that it's just a static theme that can't be

#### n 18:54

adapted to your needs. So we've we've done quite a bit of customization. And this is not customization that I had to ask for something extra, it's just within the platform itself. It allows you to customize how you want to present your information.

#### n 19:10

So we knew that we didn't want we knew that what we wanted was an 80 D and not an IR. You know, for the institution as a whole. It was a very specific type of IR.

#### ° 19:22

But what's exciting is that if we do want to expand down the line, and we want to incorporate other types of documents that the institution produces that that is something that's an option that we can do that without having to migrate elsewhere. Or so I hope

#### n 19:40

we are still working with our tenant is still not a finished product. We're still developing, it's still in process. It's still in progress.

## ° 19:48

We are still looking to get consent for our students to allow us to upload their theses or dissertations on the tenant. But for this year

#### <u>^</u> 20:00

Are we want to what we're working through is like a workflow, we have to reconsider a workflow of how students deposit their works. And having the TD integrated that integrating that into our workflow. So it becomes more of a seamless product process and not my having to go back and

retroactively Lis and say, Hey, can you give us permission? It just becomes like a checkbox that you tick off? Yes, yes, we want to participate. Here's the consent form, indicate the type of permission level that you want to provide. And I don't think this is something Christy noted. But

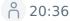

students can specify the types of access

#### <u>^</u> 20:41

that they want, right? So they could make, they can provide public access, where anybody can access their thesis or dissertation

#### ° 20:51

on the IRR, web scale discovery, or they can specify that they only want it visible within the institution, which means that other members of the CTS community will have access to their work. Or they can just make it just exclusively private, where they only have access to their work. There's the option of the embargo, which I appreciate for our doctoral students, especially who might have you know, publishing aspirations may not want their works to be out in the public, immediately after graduation. So you can specify that the duration of that embargo, you know, whether it's three years or five years, however you want to determine it for your institution.

#### n 21:31

So, overall, and I see Sarah is here, sir, as my colleague at me, the lumberyard, perhaps could chime in as well.

#### ° 21:39

But you know, I'm

#### ° 21:42

relatively tech savvy. But you know, if I think it's very much a plug and play type of system, right, that you don't need to know how to code. Although if you need to, there's a space to do that. So you can customize colors. So if the default template doesn't work for you, the color scheme doesn't work for you. You can tweak it a bit to make it work

#### ° 22:05

for your site. And I can go on talking, but I think I'll pause. Maybe open.

#### n 22:12

Open the door to questions. Thank you Yasmina Thank you, Christy. So yes, we have ample time for questions and conversations. And I see Sarah has responded you to Yasmine in the chat, saying she hasn't gotten back gotten into the back end as of yet that John has been on this project. So as it questions if you'd like to unmute, you're welcome to do so I may have I don't know if I have to unmute you. I'm not sure what the how this was set up. But raise your hand or something or feel free to put your questions or comments in the chat as well. And we'll open it up.

#### ° 22:49

There's got to be someone there's nearly 30 of you.

#### ° 22:53

So Alicia Blevins asks, How does the institution only access work that Yasmine discussed, I don't know if either Yasmine or Christie could speak to that.

#### ° 23:05

I can do I mean unless I can explain it, it's a little.

#### ° 23:11

It's a little not as magical as it sounds. So basically, there's the it's a setting when it when it's called institutional institution only in Haiku, which is the software, it means anybody who has a registered account in that tenant. So potentially that means if you really wanted to restrict it to anyone at your institution, you would have to be adding all of those people to as users, and then when they're logged into their user account, they can access it unless you have made Have you found a different way to do it. No. But this goes back to the question of workflow. If do I then create accounts for you know, graduating students, right, and so then they do have registered accounts, as opposed to waiting for students to request an account? So these are questions I think every institution will have to think through of what will work for them. So at this stage, I don't think I'm going to create accounts for every member of the institution, certainly for students as they graduate, I think that might be Institute as part of my workflow that I will create an account for them, then they can see the content that's available

#### ° 24:18

and then determine for themselves how they want to make their work visible or not visible on the site. Yeah, I see somebody asked related to that if accounts can be imported by spreadsheet knew. So there is an in the software is is part of an open source community, there are people who have

#### ° 24:39

who are working on the idea of being able to connect up your authentication for your if you have that with your school, which would be a much more reasonable way to manage this. So as that work gets done if the need becomes apparent amongst a lot of people that might be something that we can integrate in but at the moment, it's a create them one by one

#### <u>^</u> 25:00

And we're small enough school that that doesn't become a cumbersome process. Right? I realized that for larger schools, this might not be a practical solution to upload them one by one.

#### ° 25:12

Yeah. All right. Oh,

#### ° 25:16

I'm just seeing the chat. But you can do okay.

#### ° 25:19

That's i. So the next question from Jennifer Ewing is, is it? I'm not sure. I'm not sure if I understand this question. But is it just an E T. D? or can institutional history be added? I'm not sure I understand. I'm not sure if because of my co presenters do, I think it's because I pointed out ETV and then sort of Yasmine. So it's, there's, it can have any kind of content there. There's three, soon to be four sort of metadata templates that are called work types that just control what metadata fields are available. They are image, there's sort of generic general work type, there's ETD, and then there's paper or report. And then we're going to eventually have an image one, two, and general could be applied to everything if you wanted to, it's just that these other ones, give you some other fields that are specific to that kind of work. But the content that you put in, there can be anything, the media type can be anything. There's not a restriction in that way. But But I think one of the things we do want to point out and Christine, I did talk about this is kind of the purpose of the IR versus like our Atla digital library. So you know, we have, you know, a specific kind of content, like collection scope for the Digital Library. So, I mean, typically, yes, I just say, but we do have the idea that we can harvest things from the IR to that digital library. I was getting there. I was getting there. But go ahead, go ahead. No, no, it's okay. I just misunderstood what you're where you're going.

#### <u>^</u> 26:54

That, you know, if all you have is, you know archival Special Collections kinds of materials that you might want to first if that's all you have, that you might want to consider hosting and the Digital Library, which honestly, is the exact same pricing as the IR. So if that's the only kind of content you have, is to maybe talk to us about digital library hosting, if you have a mix of things, or you have both, you know, more kind of institutional history, kind of documents, faculty papers, ETDs, in

addition to, then you may just want to do the IR and then we can harvest the special collection archivi kind of things into the Digital Library, which as a member we would do for free. So when you are looking at the kinds of things that you're wanting to host, just bear in mind that we do have two different platforms that have kind of two different collection scopes. And we can assess and look at what might be the best platform and the options that are available to you to maximize kind of discovery, access and so forth that we actually, you know, we can utilize both depending on your one or the other depending on what your content is. And one of the things that we suggest, kind of in our best practices is drafting of a collection policy for your IR. And in that we kind of also talk about and even for the overall purpose of the Atla IR, we kind of talk about the different, you know, things that you may want to think about of what you may want to include in an institutional repository as opposed to a more of a digital library, digital collection, special collection archive kind of site. So Chrissy, does that address what you're gonna say, or do you have more to add? No, that's fine. That works.

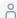

#### ° 28:42

So the next question is actually a couple of them from Nathan Erickson by contacting Atla would be would we be able to get access to a demo site with actual content? And with access to the back end? And then the second question, is their integration with single sign on yet or in the future? And Christy can probably address. The first one is I think probably no, but But yeah, the second one I answered already. Okay. But that's the thing of that is, yeah, that is something that community, Sam Berra is working on. And once it's done, it's a possibility. The demo site we can't give, we can't give public access to that just because of the way the Logins end up connecting to other things. But there is a haiku. I was just trying to see if I could find the URL for it. There is haiku is the software and there's a demo site that the software itself gives that would give you a way to log in and create content and and see things.

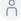

#### <u>^</u> 29:39

I don't know if there's a way I can we can share it out since I can't pull it up off the top of my head or is it on the Haiku Commons? Nothing with Christie. I mean, if you can find it, I usually find nothing with haiku is easy to

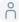

#### ° 29:55

Yeah, I don't know what you I don't know what they call it.

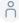

#### ° 30:00

Um, I had gotten it through a conversation with somebody and I was just trying to search my chat with them and I couldn't find it quickly enough.

#### **30:13**

Yeah, but we can move on and I can keep looking. Well, we do that anyway. Haven't okay.

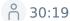

Yes, cuz I don't know where to look. So, um, other questions that so that takes care of all the questions that are existing in the chat. Are there other questions, comments, things you anyone wants to share?

#### ° 30:33

I am curious, how many Is there anyone who is on the call right now that currently has an institutional repository? And is maybe, you know, maybe they have a content DM or something you're thinking about, about leaving that that system?

#### ° 30:50

No one. Okay.

#### ° 30:52

So I know I have gotten some questions about that. We do have a content DM site. But we've separated out our archival collections from this specific project, right. And part of the appeal was the fed the the potential to search across the Atla IR. So

#### ° 31:14

if a student is searching for a particular type, let's say with demon paper, then doing that in the Atla IR, make sense? Doing so in content? DM not so much. So really,

#### ဂိ 31:31

it's possible to have both, like we have both.

#### ° 31:37

And it comes down to what is the scope? Like what is the purpose of the collection that you're creating? Right? And

## ° 31:45

yeah.

#### ° 31:50

Yes, sir, comments. It's the same at at meetville that they're doing their archival content in the content DM and then ETDs and Atla that lie are?

#### ° 32:02

Well, you know, we've got the time. We'll I'll give it a couple more minutes. And if there are no other comments or questions right now, we'll go ahead and end the session then for today. But if you do have additional, if you think of questions or comments later, you can, you know, email us at, at connect atla.com.

#### ° 32:23

And we will, someone will, most likely Christie will get back to you. Because as I you know, I will go ahead and share in case anyone knows me and feels like I can just email me directly. Next week is actually my last week at Atla. So for those of you who already know me and have my contact information, I don't recommend emailing me directly because I will not be able to answer you after next week. Julie has a quick question what is ETD ETD stands for Electronic Thesis and Dissertation. So it is terminal projects authored by students in electronic form. So a lot of libraries now are I mean, are taking those digitizing them and and making them available through usually through institutional repositories.

#### ° 33:09

Yeah, our practice to date has been to collect physical pieces and dissertations, as well as a digital form. But the digital form was not publicly accessible. It was just something that we preserved internally.

#### ° 33:23

But the request was for a publicly accessible way for students to share their work. And that was something that we couldn't offer our students and the Atla IR offers that ability

#### ° 33:38

in VR, IR, B, etc. is not the only thing you can do with the ally or it could be used for other other projects.

#### n 33:48

Thank you. Yes, me

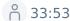

about 30 Christie's Yes, something. I just still haven't found that I just I want there to be a way I can share this when I find it, but

#### ° 34:01

okay. Um, Robert Flynn has a question. How did the shift to public accessibility affect your review of dissertations, specifically concerning permissions are ie copyright? Now? That's a really good question. And that's where we are in this process right now. We need to email students like our alumni, and I'm only doing the last two years of graduates initially before I opened the door to, you know, older like previous years,

#### ° 34:35

whereby I you know, share with them the information about the IRS the different the purpose of the IR with the benefits of the IR is for them as a student.

#### ° 34:48

And then I request if they are interested, then they can email back and I would create an account for them and then they would

#### ° 34:59

are actually in

#### ° 35:00

The email, I also have an example of a deposit agreement that they would consent to.

#### ° 35:06

And if they're interested in pursuing them, they would email me back requests that I create their account. And this is all laid up in our help page on our institutional repository. So if you want to get a sense of what that process looks like, there's a little button on the main page that says submission instructions. And I lay out the steps of what, what any student or any alumni would need to do in order to provide permission for our this for this year's crop of graduates, I hope to embedded make that process embedded in the graduation.

#### ° 35:49

Embedded in the graduation process, right. So to graduate you need to do ABCD. And this IR it's like

one of those items that will be listed.

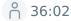

It looks like there's a follow up question for you, Yasmine, from Alicia, what does that connection with the academic department look like for you, such as the people who approved the project, etc?

#### ဂိ 36:15

Yeah, so we are the very final stop, right? So

#### ဂို 36:20

students can only deposit once their dissertation or thesis has been approved, we only received the final corrected approved dissertation or thesis. So we will have that top sheet that says yes, this has been signed off on. And it's at that stage, or at least this is how I'm anticipating the workflow. You know, this is our first this is our inaugural year. That's how I anticipate that workflow. That's how it worked for physical theses and dissertations. And so I'm imagining something similar with the electronic deposit as well.

#### **36:57**

There's a really good article that I frequently share on, you know, determining copyright status of dissertations and theses, particularly if they are

#### ° 37:13

older ones, and patina like pre 78. So I always recommend this article. And an institution that I was involved at, we undertook quite a huge retrospective scanning project. And, you know,

#### ° 37:31

digitized a lot, we did kind of an opt in opt out, we sent notices to alumni, letting them know that their dissertation was going to be digitized and made available in the IR. And then if they wanted to opt out, they had 90 days or whatever to go to a website, this website, we had set up specifically for this process to opt out. And to my area, that process has been in place for about 10 years. And as far as I know, I mean, I don't work there anymore. never received any complaints or takedown notices on that. So this is a really great article that we even referred to a little bit in developing our policy.

#### <sup>↑</sup> 38:10

Alicia, Yasmine, did you do this other? I think there's a

#### ° 38:15

question. Yeah, so this is our inaugural year. So this is what we're figuring out. And I want to kind of make it part of the process. So it's not so much that they send me the completed dissertation, I send them the permission form that as they're graduating as they're checking off all the requirements that this is one step that they need to take. So it's already part embedded in their graduation checklist. And it's not something I have to go back and chase students with. Right. So I'm trying to work with a registrar, trying to work with our online administrator to figure out a way and I'm not doing this personally, this is the language and writing center that is trying to figure out that workflow. For the retro is retrospective piece for the students that graduated this year. And last year. Yes, I will be sending them the permission form. Right. So that's for these two past years. But moving forward, I want to kind of embed the process, so I'm not chasing students. Does that clarify the question?

#### ° 39:33

Looks like yes, it does. And just in case y'all aren't watching the chat, Christy has posted the link to kind of that demo site. And if you scroll up a little bit, I did and then I removed it because I realize it's the wrong thing.

#### ° 39:48

But they're I do I'm talking with our developers and we can probably we can get you a we can get you access to see the demo. If you just if you email me I put my email address in the chat. Okay. All right. Thank you.

#### ° 40:04

All right. Any other last questions? Thank you all for for bringing your questions and participating in this conversation today. Thank you again to Yasmine, who I think has been invaluable and has fielded a lot of the questions today. So thank you, Yasmine for sharing your your firsthand experience with us. For everyone else, you know, we're happy to hang on here for another minute or two, if there's any more questions, otherwise, we will let you all get back to your workday and thank you so much for participating.